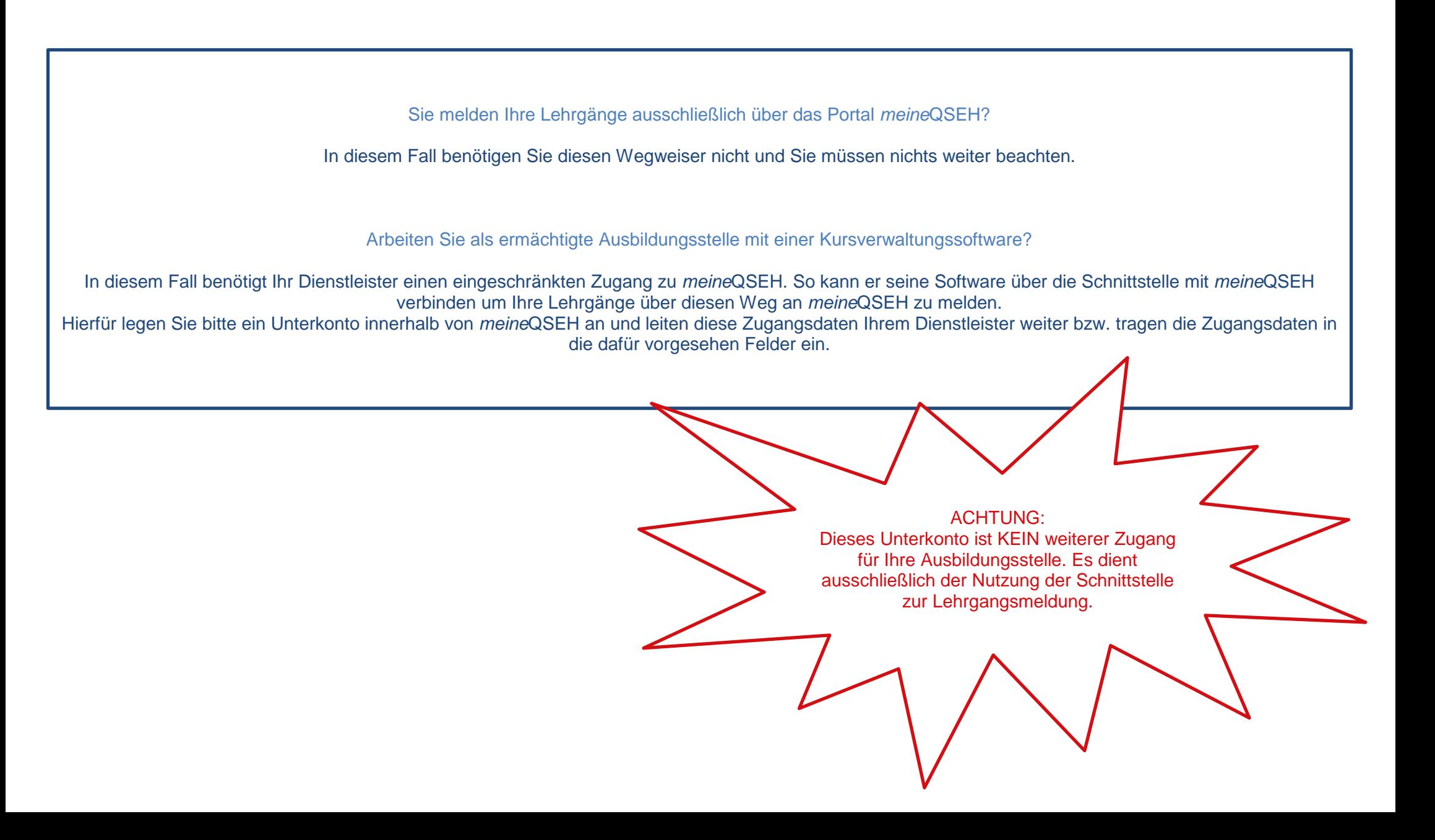

Qualitätssicherungsstelle

**Erste Hilfe** 

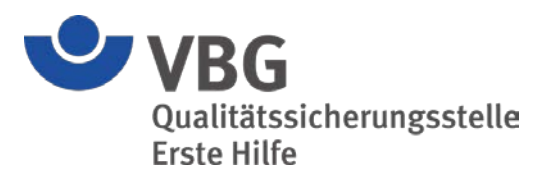

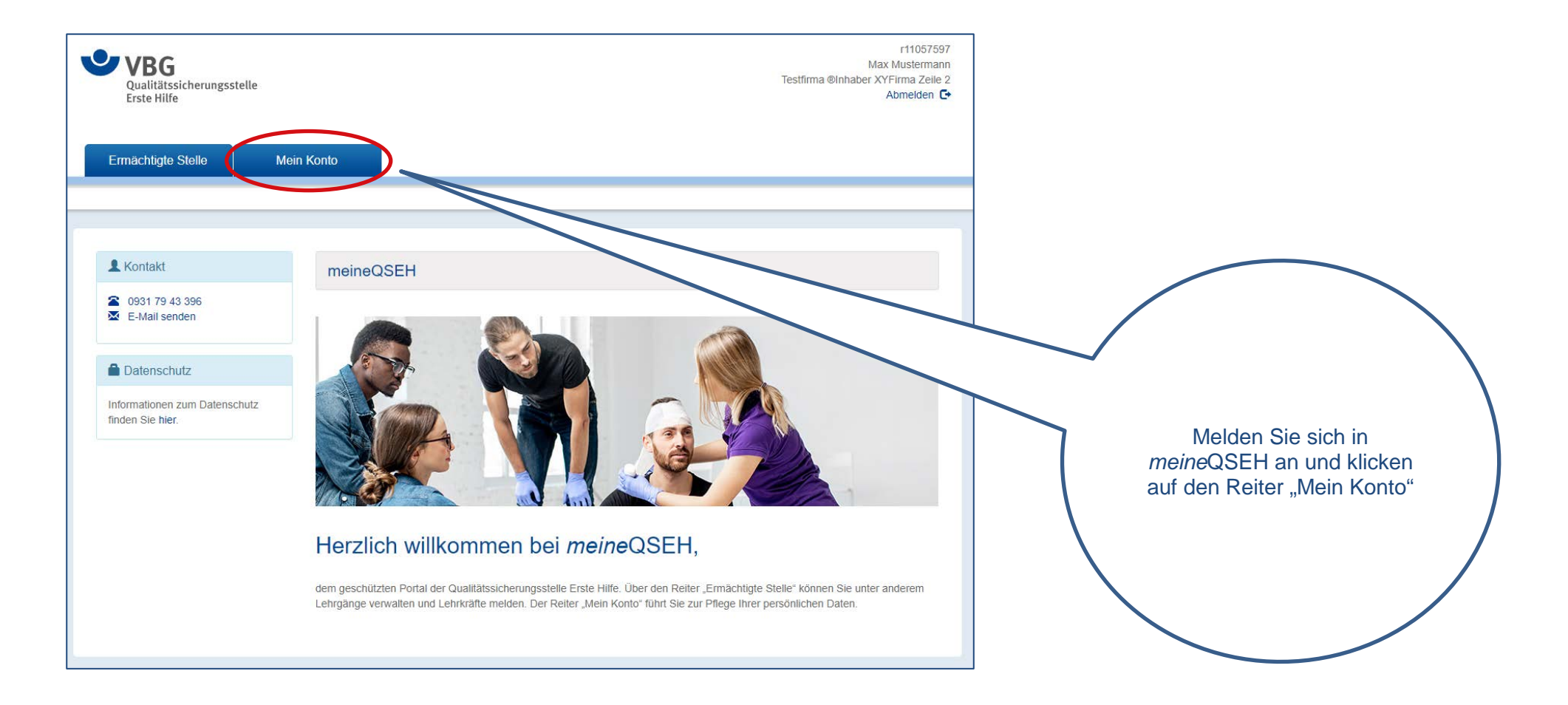

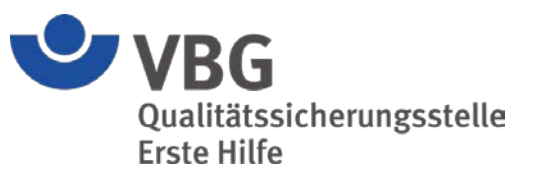

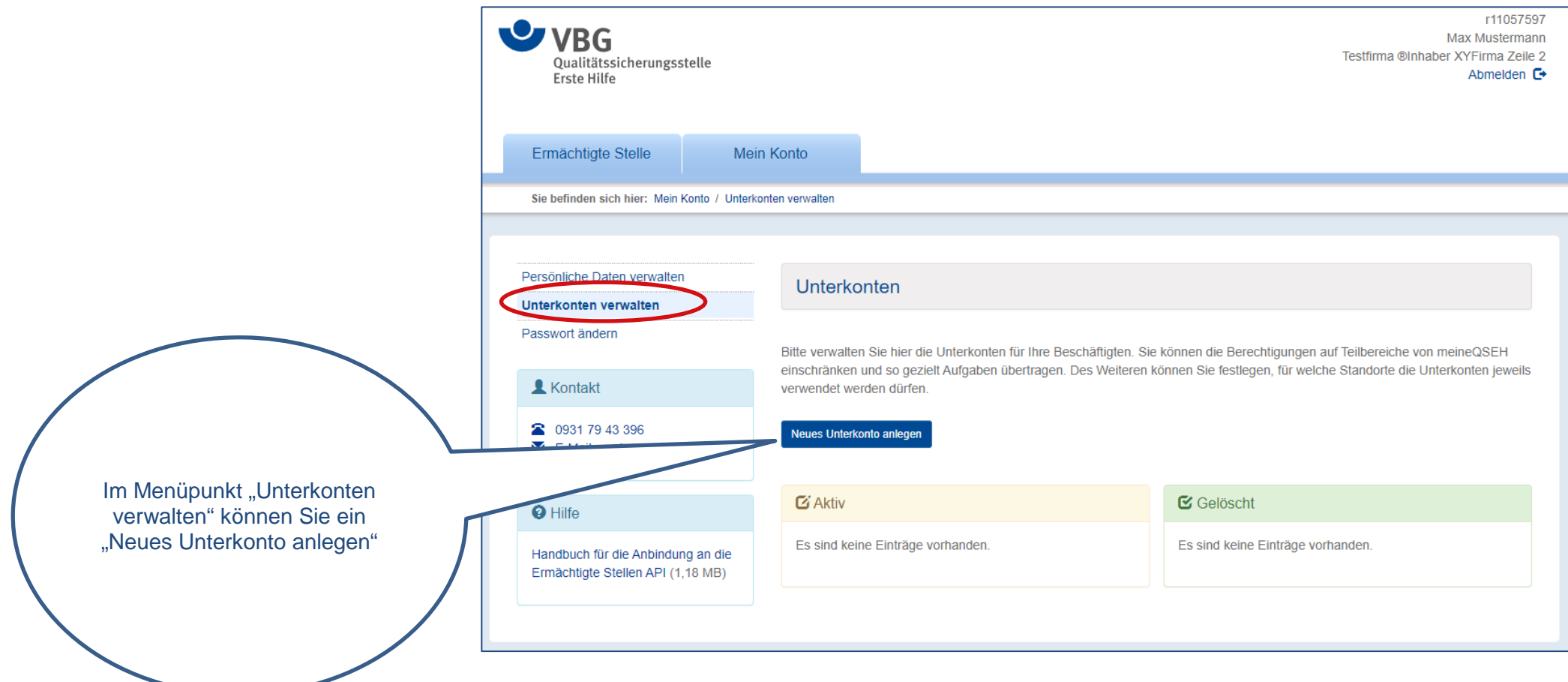

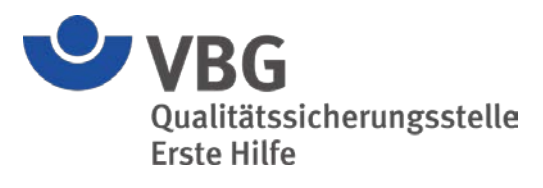

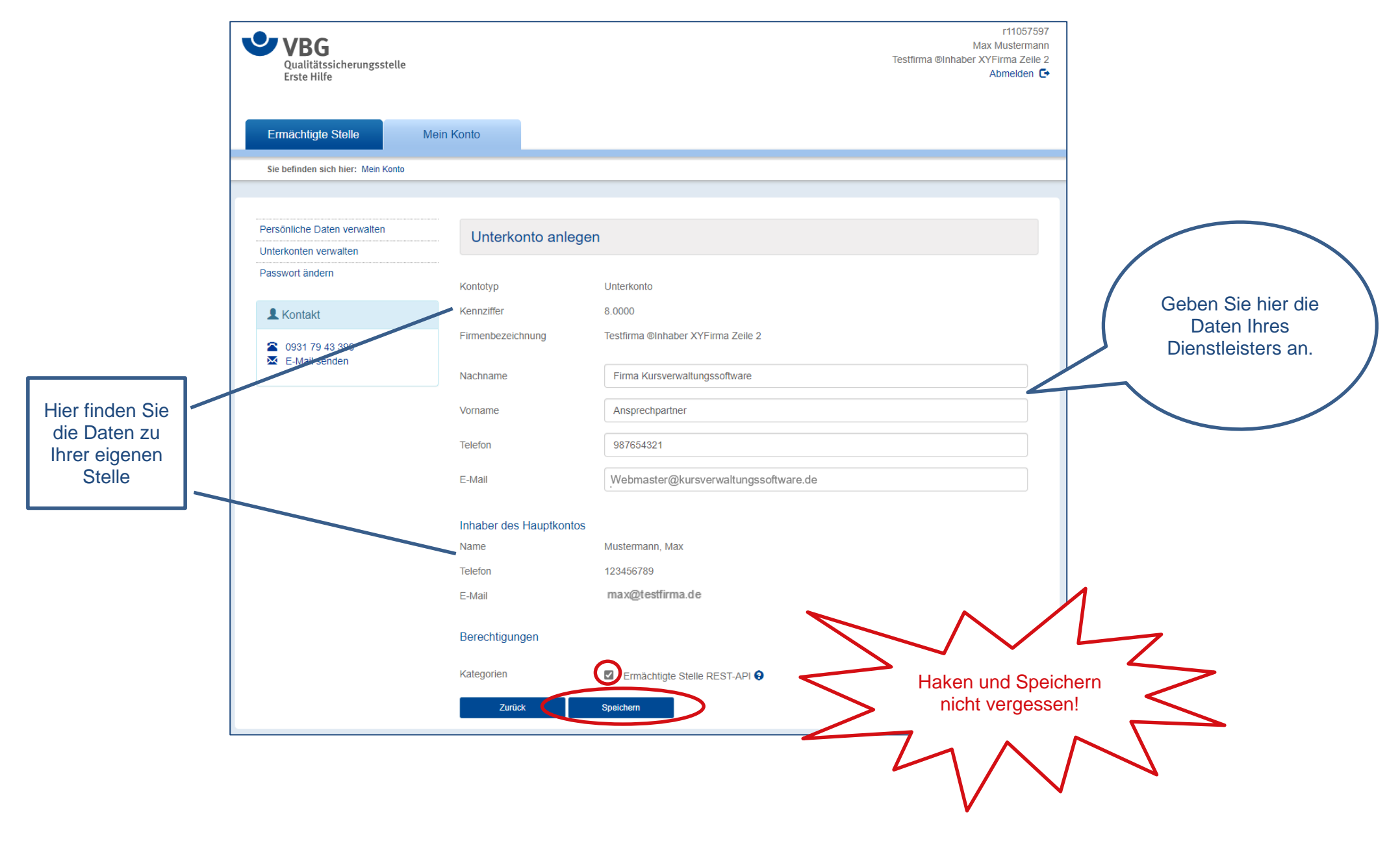

r11057597 **U** VBG Max Mustermann Testfirma ®Inhaber XYFirma Zeile 2 Qualitätssicherungsstelle Abmelden  $\mathsf{F}$ **Frste Hilfe** Ermächtigte Stelle Mein Konto Für dieses Unterkonto wird eine Benutzerkennung Sie befinden sich hier: Mein Konto angelegt und ein Passwort generiert. Persönliche Daten verwalten Unterkonto anzeigen Beides geben Sie an Ihren **Linterkonten verwalten** Dienstleister weiter bzw. Passwort ändern tragen Sie die Daten in die Das neue Unterkonto wurde erfolgreich angelegt. Bitte notieren Sie sich die Benutzerkennung und das Passwort. Das Passwort wird an dieser Stelle nur einmalig angezeigt.  $\bullet$  Kontakt dafür vorgesehenen Masken in Ihrer 2 0931 79 43 396 Benutzerkennung r2118208  $\overline{\mathsf{M}}$  E-Mail senden Kursverwaltungssoftware Passwort Wy2%f\$Z59v/V ein Unterkonto Kontotyp Kennziffer 8.0000 Testfirma ®Inhaber XYFirma Zeile 2 Firmenbezeichnung Nachname Firma Kursverwaltungssoftware Ansprechpartner Vorname 987654321 Telefon F-Mail Webmaster@kursverwaltungssoftware.de Inhaber des Hauptkontos Mustermann, Max Name Telefon 123456789 Achtung: Die E-Mail-Adresse des max@testfirma.de E-Mail Unterkontos muss verifiziert werden! --> Vorgehen analog zu Wegweiser Berechtigungen ["Benutzerkonto aktivieren"](https://www.dguv.de/medien/fb-erstehilfe/de/pdf/wegweiser_meineqseh_benutzerkonto_aktivieren.pdf) Kategorien Ermächtigte Stelle REST-API<sup>O</sup> **Zurück** 

**VBG** Qualitätssicherungsstelle **Erste Hilfe** 

r11057597 U VBG Max Mustermann Testfirma ®Inhaber XYFirma Zeile 2 Qualitätssicherungsstelle Abmelden  $\mathbb{C}^*$ **Erste Hilfe** Ermächtigte Stelle Mein Konto Sie befinden sich hier: Mein Konto / Unterkonten verwalten Bei Bedarf können Sie dem Dienstleister das "Handbuch für die Persönliche Daten verwalten Anbindung an die Unterkonten Ermächtigte Stellen API" Unterkonten verwalten zur Verfügung stellen. Passwort ändern Dieses Dokument Bitte verwalten Sie hier die Unterkonten für Ihre Beschäftigten. Sie können die Berechtigungen auf Teilbereiche von mein einschränken und so gezielt Aufgaben übertragen. Des Weiteren können Sie festlegen, für welche Stand können nur Sie **A** Kontakt verwendet werden dürfen. herunterladen. Das Unterkonto hat hierauf 2 0931 79 43 396 Neues Unterkonto anleger  $\overline{\mathsf{M}}$  E-Mail senden keinen Zugriff.  $G$ Aki **M** Gelöscht  $\Theta$  Hilfe Es sind keine Einträge vorhanden. Es sind keine Einträge vorhanden. Handbuch für die Anbindung an die Ermächtigte Stellen API (1,18 MB)

> Die Schnittstellenbeschreibung finden IT-Fachleute hier: [https://api.meine.bg](https://api.meine.bg-qseh.de/swagger/index.html?urls.primaryName=Erm%C3%A4chtigte%20Stellen%20API%20v1.1)[qseh.de/swagger/index.html?urls.primaryName=Ermächtigte](https://api.meine.bg-qseh.de/swagger/index.html?urls.primaryName=Erm%C3%A4chtigte%20Stellen%20API%20v1.1) [%20Stellen%20API%20v1.1](https://api.meine.bg-qseh.de/swagger/index.html?urls.primaryName=Erm%C3%A4chtigte%20Stellen%20API%20v1.1)

U VBG

**Erste Hilfe** 

Qualitätssicherungsstelle

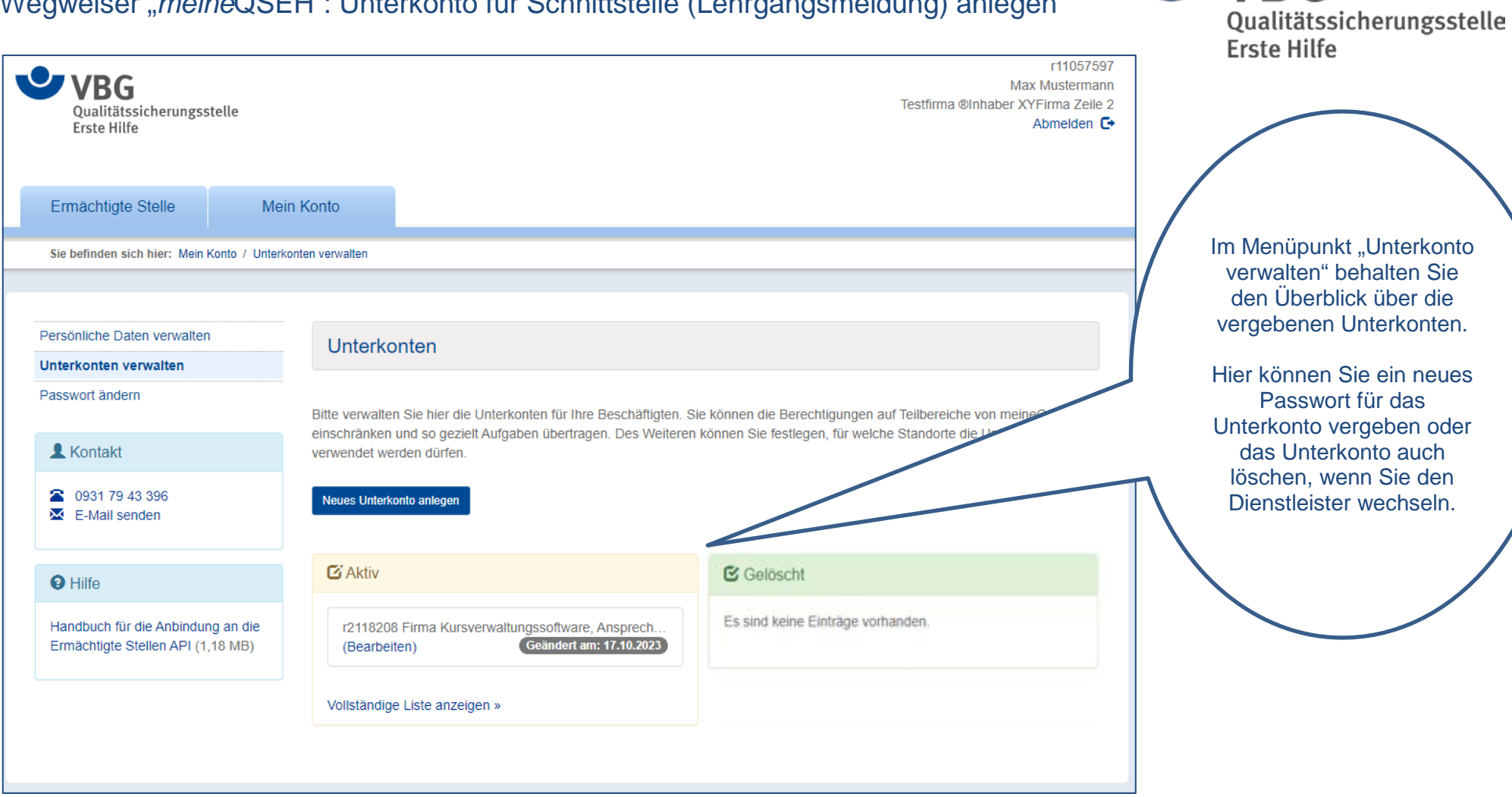

**BG**